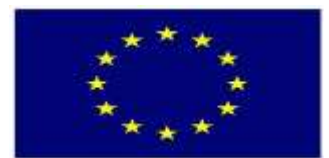

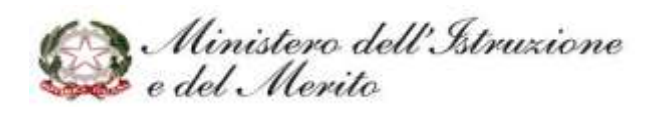

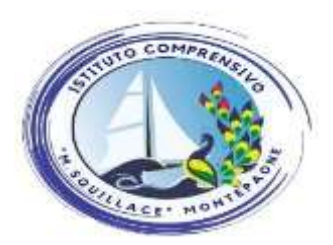

ISTITUTO COMPRENSIVO STATALE "MARIO SQUILLACE" SCUOLA DELL'INFANZIA - PRIMARIA – SECONDARIA DI I GRADO CENTRO TERRITORIALE PER L'INCLUSIONE Via Pelaggi, 1 – 88060 Montepaone (CZ) Tel. 0967 634727 Email:czic84600b@istruzione.it Pec: czic84600b@pec.istruzione.it - C.M.: CZIC84600B- C.F.: 97035420799 https://www.icmontepaone.edu.it/

*Circ. n. 4*

Montepaone, 05.09.2023

### **A tutto il personale Docente ed ATA dell' I.C. di Montepaone**

#### **Oggetto: Procedura on-line Axios sportello digitale.**

Si informano le SS.LL. che, già dal precedente anno scolastico, al fine di ottemperare alla normativa in materia di dematerializzazione e conservazione dei documenti in formato digitale, è stata avviata la procedura online da Axios "sportello digitale" per la:

- Trasmissione, da parte degli uffici di presidenza e segreteria, di atti, comunicazioni, deleghe e autorizzazioni varie relativi ai singoli alunni o al gruppo classe;
- Comunicazione delle assenze e richiesta di permessi da parte del personale docente;

Tutto il personale docente ed ATA dovrà trasmettere le varie istanze (malattia, ferie, permessi, etc .) esclusivamente dal portale **AXIOS SPORTELLO DIGITALE** [\(https://sportellodigitale.axioscloud.it\)](https://sportellodigitale.axioscloud.it/)

> I docenti della scuola primaria e secondaria di primo grado potranno entrare in Sportello digitale dal Registro elettronico cliccando sull'icona SD posizionata a destra della sottostante immagine

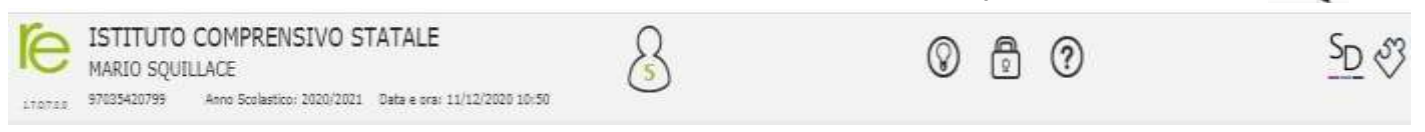

 I **docenti della Scuola dell'Infanzia ed il personale ATA** potranno utilizzare le credenziali trasmesse tramite posta elettronica.

Il dipendente potrà tracciare l'esito della propria istanza sia all'interno dello Sportello Digitale che a mezzo notifica via email.

## **Al fine di consentire in tempi congrui e ragionevoli l'organizzazione del servizio, i dipendenti inoltreranno le richieste secondo la seguente tempistica**:

- Assenza per visita specialistica (almeno 3 giorni prima);
- Richiesta permesso retribuito e non retribuito (almeno 3 giorni prima);
- Richiesta permesso breve/orario (almeno 3 giorni prima);
- Ferie (almeno 5 giorni prima);
- Permesso L.104/92 (ai sensi dell'art. 24 della L. 183/2010 che novella l'art. 33 della L. 104/1992 e della Circolare 13/2010 del Dipartimento della Funzione Pubblica, il lavoratore dipendente è tenuto a , predisporre una programmazione mensile e, solo in caso di urgenza, potrà presentare una comunicazione di assenza nelle 24 ore precedenti il permesso e comunque non oltre l'inizio dell'orario di lavoro del giorno di fruizione.

**Le assenze per malattia** vanno comunicate, ai sensi del CCNL vigente, prima dell'inizio dell'orario di servizio. Il personale è tenuto a comunicare l'assenza giornaliera con la motivazione, telefonando al numero

**0967 634727**, la mattina entro le ore 7:50. Il personale di segreteria provvederà ad accertarsi che i referenti di plesso siano avvisati della necessità di sostituzione qualora non abbia già provveduto preventivamente il lavoratore.

# **ELENCO ISTANZE PRESENTABILI ATTRAVERSO LO SPORTELLO DIGITALE:**

- 1. Assenza per malattia (visita specialistica, convalescenza post-ricovero, day hospital, infortunio sul lavoro, ricovero ospedaliero, terapie gravi patologie);
- 2. Richiesta permesso breve (entro la metà delle ore di servizio e non superiori a 2) ai sensi dell'art. 16 del CCNL;
- 3. Richiesta permesso giornaliero retribuito (personali/familiari, concorso-esame, formazione aggiornamento, lutto, matrimonio, mandato politico-amministrativo, recupero) ai sensi dell'art. 15 del CCNL;
- 4. Richiesta ferie;
- 5. Richiesta permesso Legge 104;
- 6. Interdizione per complicazioni art. 17 D.Lgs. 151/2001;
- 7. Astensione obbligatoria art. 16 del D. Lgs.151/2001;
- 8. Flessibilità astensione obbligatoria art. 20 del D.lgs n. 151 del 26 marzo 2001;
- 9. Comunicazione assenza per malattia bambino;
- 10. Cambio orario senza sostituzione;
- 11. Richiesta permesso giornaliero oppure orario art. 33 CCNL 2018 (solo personale ATA);
- 12. Richiesta intervento di manutenzione;
- 13. Richiesta acquisto materiale didattico.
- 14.

**Per le assenze relative all'astensione obbligatoria (art.16) e all'interdizione per complicazioni (art.17) del D.Lgs. 151/2001 occorrerà integrare la richiesta consegnando in segreteria la dovuta documentazione.**

Si chiarisce a tal proposito che l'ufficio di segreteria è autorizzato a ricevere domande in formato cartaceo per le sopra elencate istanze.

# **GUIDA ALL'UTILIZZO DELLO SPORTELLO DIGITALE DA PARTE DEL PERSONALE**

Per utilizzare lo Sportello Digitale TUTTO IL PERSONALE **può accedere collegandosi direttamente al sito web della scuola, icmontepaone.edu.it, cliccando sulle mattonelle "Registro Elettronico" e poi su "Sportello Digitale" (come indicato nelle immagini)**

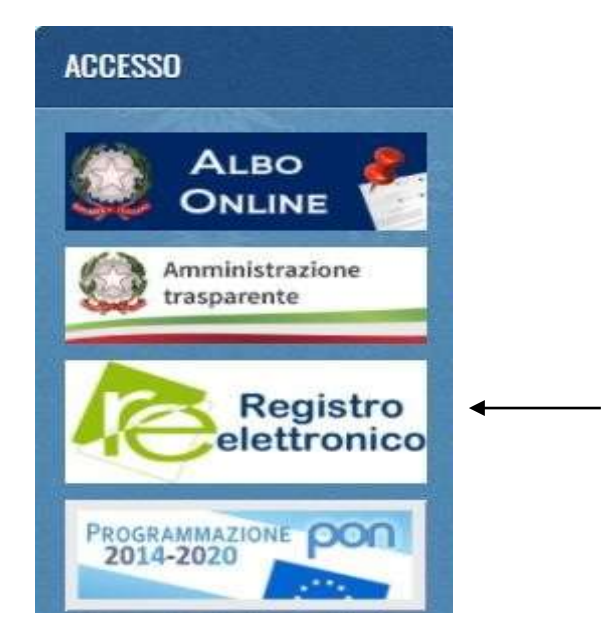

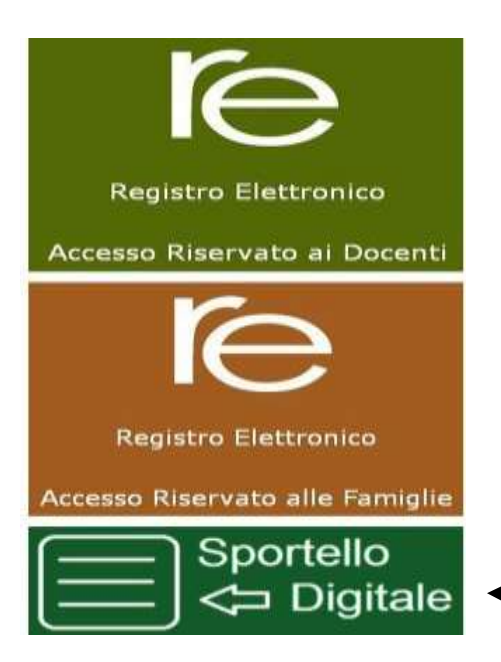

#### **e occorrerà inserire:**

- **1.** nella prima casella il **codice fiscale dell'Istituto**: **97035420799;**
- 2. nella seconda casella i docenti di:
	- **Scuola Primaria e Secondaria di I grado**, il codice utente utilizzato per l'accesso al Registro Elettronico;
	- **Scuola Infanzia e personale ATA** le credenziali di accesso rilasciate dalla Segreteria scolastica.
- 3. nella terza casella i docenti di:
	- **Scuola Primaria e Secondaria**, la password utilizzata per il Registro Elettronico;
	- **Scuola Infanzia e personale ATA** le credenziali di accesso rilasciate dalla Segreteria;

Il personale docente di scuola Primaria e Secondaria può accedere direttamentea nche tramite registro elettronico uilizzando le credenziali di accesso fornite dalla segreteria didattica e cliccando su SD (in alto a destra)

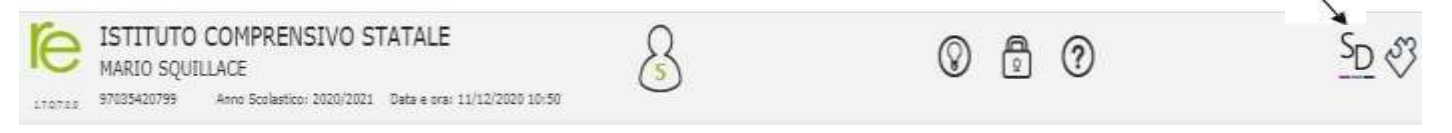

quando appare la pagina seguente cliccare su Sportello digitale

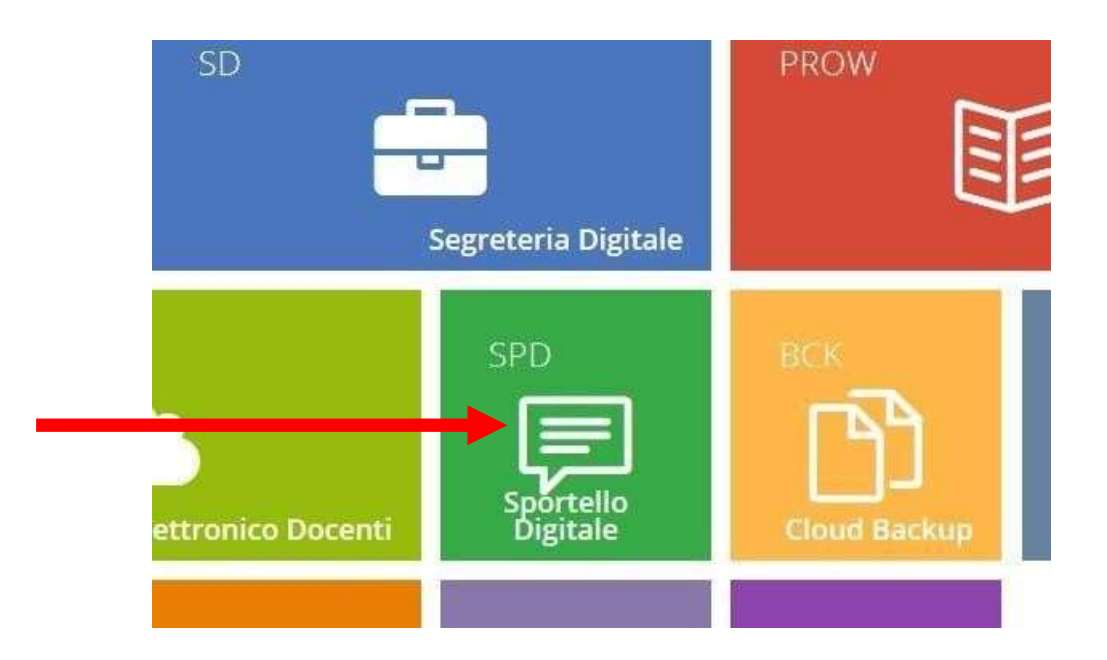

se tali informazioni saranno state inserite correttamente cliccando su Login si avrà l'acceso alla piattaforma SCUOLA DIGITALE del nostro Istituto.

I messaggi ricevuti e da visualizzare sono contrassegnati in rosso nella sottoindicata immagine, (il personale è tenuto a consultare frequentemente i messaggi)

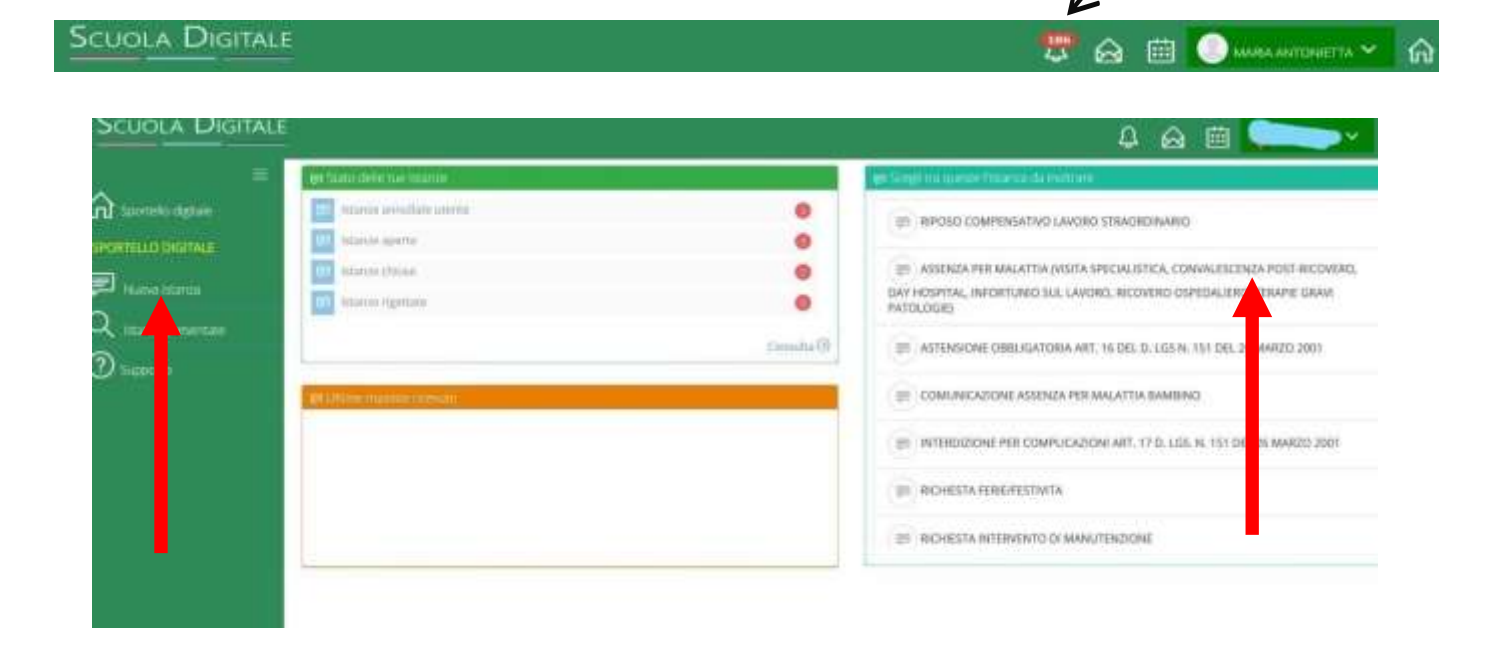

Da questa schermata è invece possibile presentare l'istanza cliccando nel menù di sinistra sulla voce **Nuova istanza** oppure cliccando direttamente sulla voce che compare nel **menu a destra.**  Cliccando su Nuova Istanza sarà mostrata una schermata analoga alla seguente ma con i vostri riferimenti, il vostro nominativo e l'indirizzo di posta elettronica nelle opportune caselle. A questo punto la prima cosa da specificare nella casella a scorrimento sarà il tipo di permesso di cui presentare istanza .

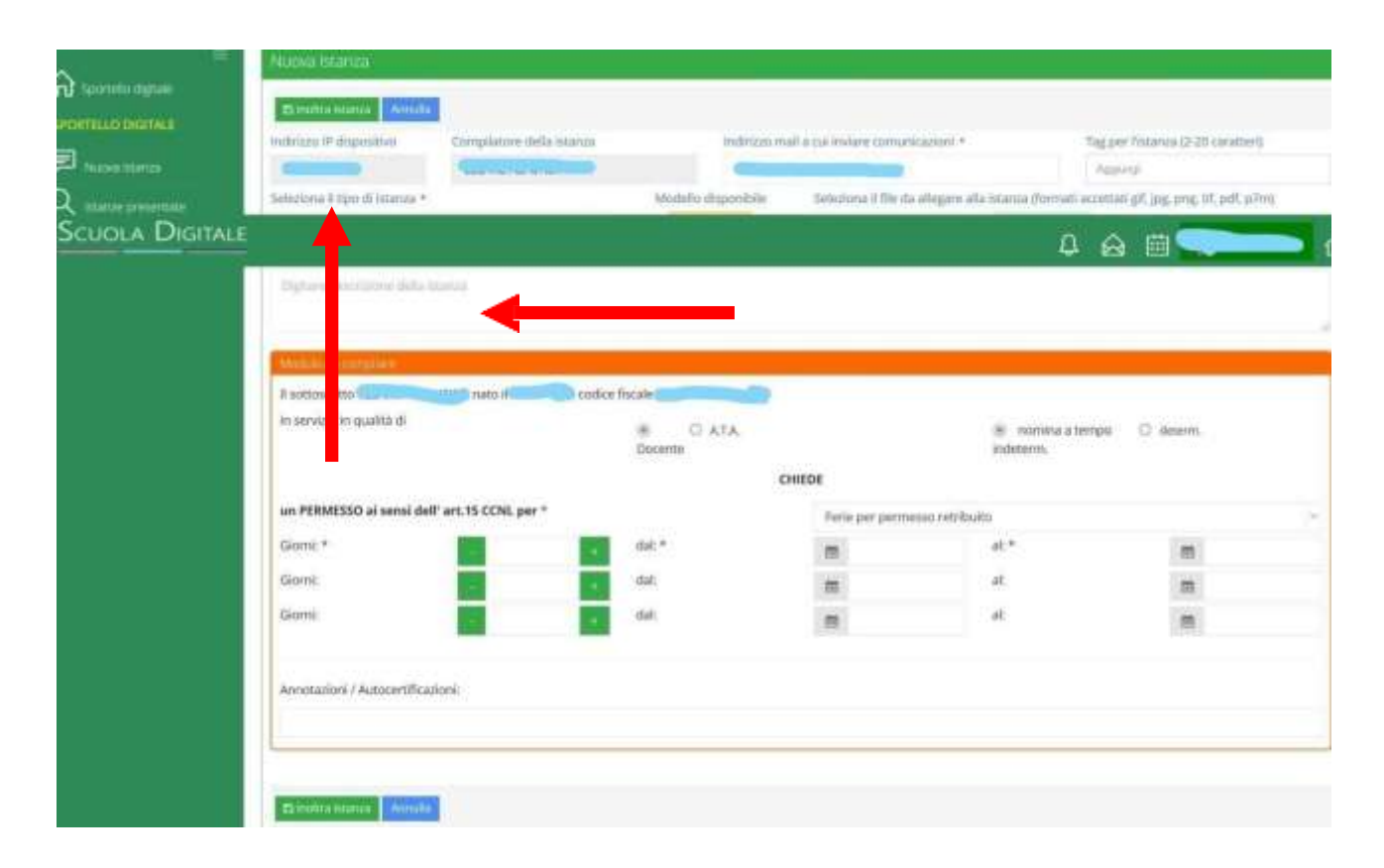

una volta scelto il **tipo di istanza** occorre compilare la casella detta **DESCRIZIONE** nella quale si è obbligati dal sistema ad indicare una descrizione della richiesta ed è bene usare questo campo come se fosse un campo oggetto dove sintetizzare la richiesta che andrete meglio a specificare nella parte sottostante anche al fine di favorire una facile individuazione della richiesta stessa da parte dell'Amministrazione del nostro Istituto. Pertanto a seguito della scelta del tipo di istanza la parte sottostante si adatterà automaticamente in modo da presentare le altre informazioni necessarie a completare opportunamente l'istanza.

E' possibile anche inserire degli allegati da: seleziona il file da allegare alla istanza

Il modello scaricato, debitamente compilato, dovrà essere inviato sempre dallo sportello digitale.

Per trasmettere la domanda alla segreteria amministrativa dopo aver compilato tutte le sezioni di interesse cliccare sul tasto **INOLTRA ISTANZA**.

A seguire si riceverà una mail come promemoria dell'istanza presentata

Il personale di Segreteria resta a disposizione per qualsiasi ulteriore chiarimento o delucidazione.

IL DIRIGENTE SCOLASTICO (Prof.ssa Anna ALFEO) Firma autografa sostituita a mezzo stampa ex art. 3 c.2 D.L.39/93